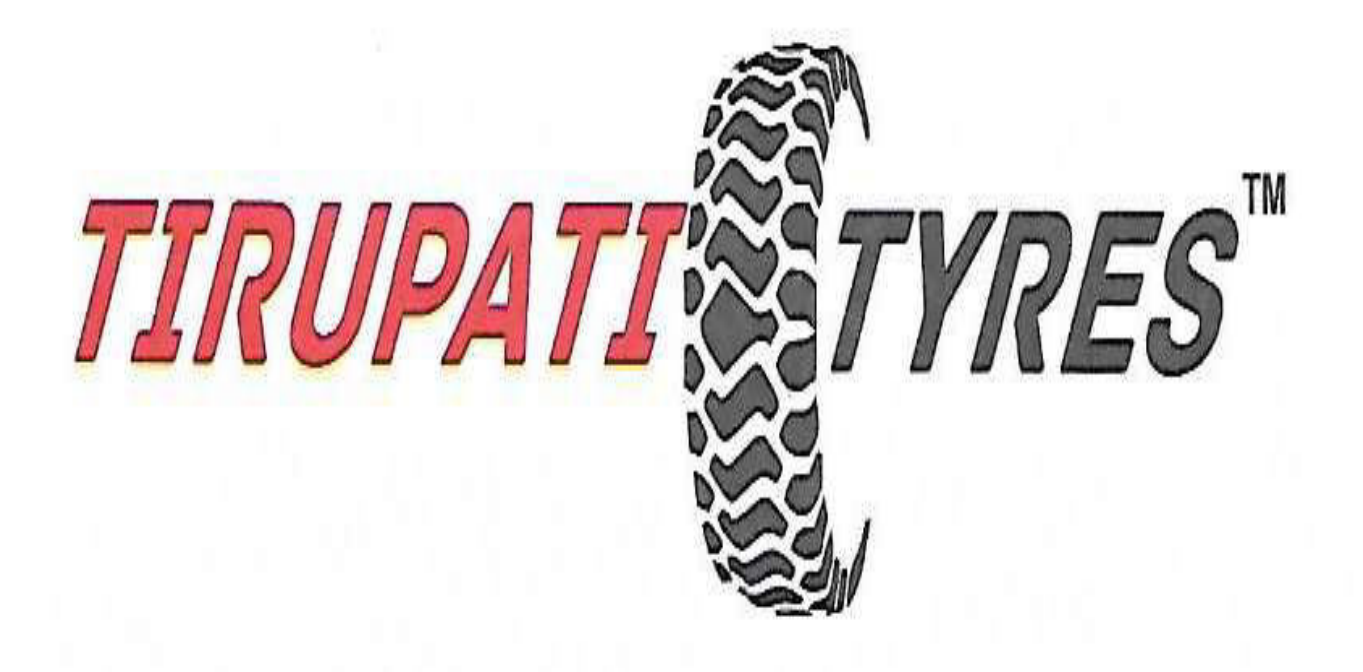

# TIRUPATI TYRES LIMITED

Annual Report: 2019-2020

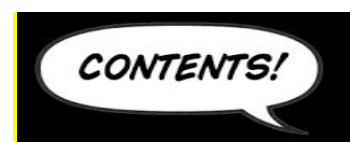

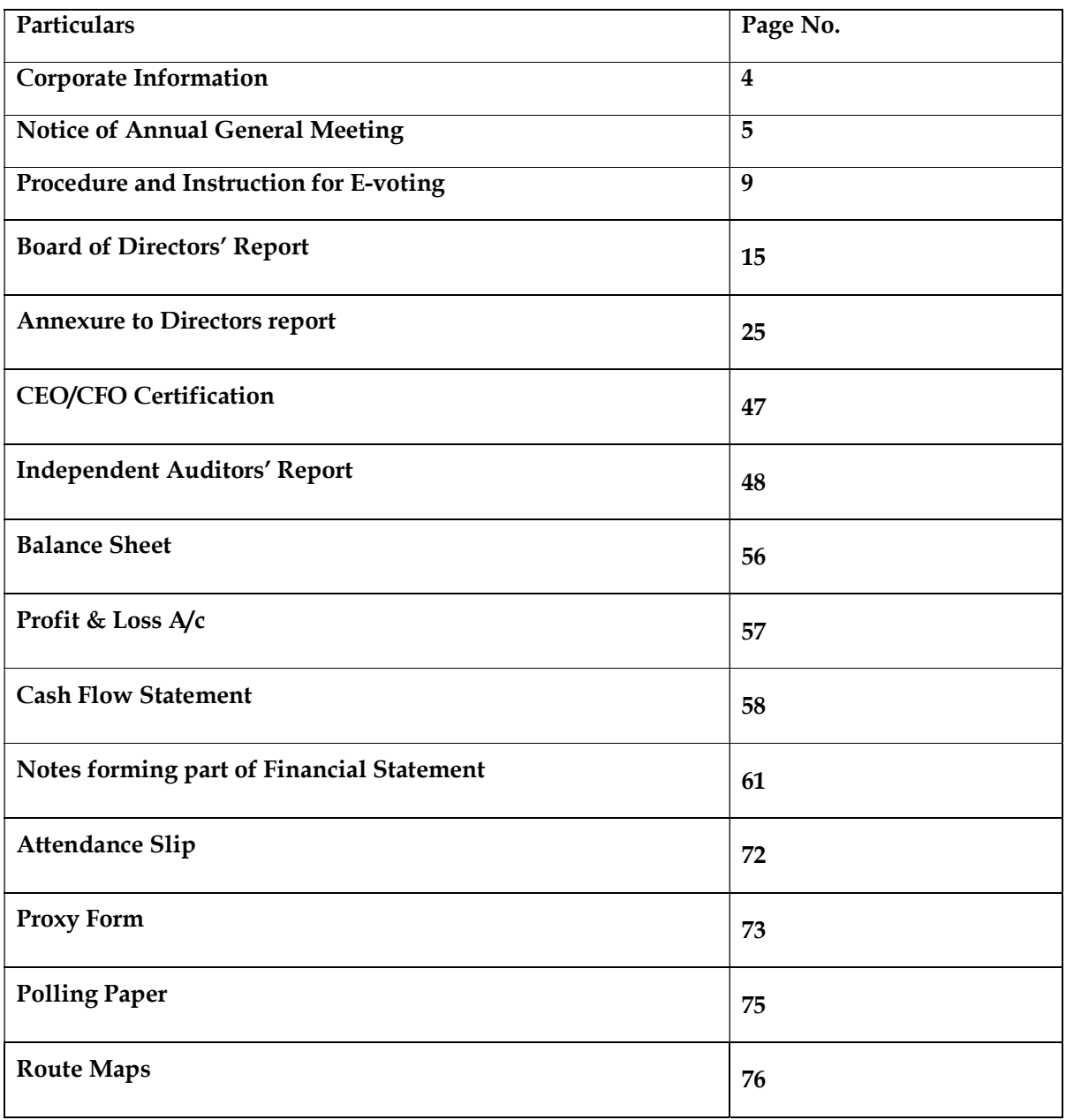

# CORPORATE INFORMATION

# BOARD OF DIRECTORS

## MANAGING DIRECTOR

Mrs. Nikita Hardik Parekh Appointed w.e.f. 30.08.2019

# DIRECTOR

Ms. ApekshaManojJadhav Appointed w.e.f. 30.08.2019 Mr. VinodKacharuMokal Appointed w.e.f. 30.08.2019 Mr. Vishal JagannathSonawane Appointed w.e.f. 30.08.2019

## CHIEF FINANCIAL OFFICER

## COMPANY SECRETARY

Ms. KanikaKabra (Appointed w.e.f. 01.01.2019 & Resigned w.e.f. 31.07.2019)

Ms. Vinita Devnani (Appointed w.e.f. 01.08.2019& Resigned w.e.f. 20.06.2020)

# PRINCIPAL BANKER

Vijaya Bank (Bank of Baroda) RBL Bank Ltd

## REGISTERED OFFICE ADDRESS

B1/D, Utkarsh Co-op Housing Society, M.A. Road, Andheri West, Mumbai, Maharashtra-400058

Tel: 022-26204220 Email Id:tirupatityres1988@gmail.com Website: www.tirupatityresltd.in CIN: L25111MH1988PLC285197 ISIN:INE812Q01016

# STOCK EXCHANGES WHERE THE COMPANY IS LISTED

Bombay Stock Exchange Limited The Metropolitan Stock Exchange of India Ltd

# STATUTORY AUDITORS

M/s. PMPK & Company, Chartered Accountants FA 23, Lakecity Mall, Kapurbavdi Junction, Ghodbunder Road, Thane (West), Mumbai - 400607 Tel: 022-49246433/ 91 9769330633 E-mail: camanikantv@gmail.com

# REGISTRARS AND SHARE TRANSFER AGENTS

Skyline Financial Services Private Limited D-153A, First Floor, Okhla Industrial, Phase-I,New Delhi – 110020 Tel: 011-40450193 to 197 www.skylinerta.com, E-mail: info@skylinerta.com

Mrs. Nikita Hardik Parekh Appointed w.e.f. 30.08.2019

# NOTICE

NOTICE is hereby given that the 32ndAnnual General Meeting of the Members of TirupatiTyres Limited will be held on  $30<sup>th</sup>$  Day of September, 2020 at 1:00 P.M. at Registered Office of the Company at B1/D, Utkarsh Co-op Housing Society, M.A. Road, Andheri West, Mumbai, Maharashtra-400058.

#### ORDINARY BUSINESS

- 1. To receive, consider and adopt the Audited Balance Sheet as at  $31$ <sup>st</sup> March 2020, the Statement of Profit and Loss and Cash Flow Statement for the year ended on that date and the Explanatory Notes annexed to, and forming part of, any of the above documents together with the reports of the Board of Directors and Auditors thereon.
- 2. To appoint a Director in place of Mrs. Nikita Hardik Parekh (DIN: 06800141) who retires by rotation and being eligible, offers herself for re-appointment.

## SPECIAL BUSINESS:

## 3. Approval of Related Party Transaction

To consider, and if thought fit, to pass, with or without modifications, the following resolution as a Special Resolution:

"RESOLVED THATpursuant to the provisions of Section 188 and all other applicable provisions if any, of the Companies Act, 2013 (the Act) and Rules made there under and subject to such approvals, consents, sanctions and permissions as maybe necessary, consent of the members of the company be and is hereby accorded to the Board of Directors of the company to enter into contracts and/or agreements with related parties with respect to Sale, purchase or supply of goods or materials, leasing of property of any kind, availing or rendering of any services, appointment of agent for purchase or sale of goods, materials services or property or appointment of such parties to any office or place of profit in the company, or its subsidiary or associate company or any other transactions of whatever nature during the financial year 2020-2021.

RESOLVED FURTHER THAT the Board of Directors of the company be and is hereby authorized to determine the actual sums to be involved in the transaction, to increase the value of the transactions (upto 10%) and to finalize the terms and conditions including the period of transactions and all other matters arising out of or incidental to the proposed transactions and generally to do all acts deeds and things that may be necessary proper, desirable or expedient and to execute all documents, agreements and writings as may be necessary, proper, desirable or expedient to give effect to this resolution."

## 4. Approval of charges for service of documents on the shareholders

To consider and if thought fit, to pass, the following resolution as an Ordinary Resolution:

"RESOLVED THAT pursuant to the provisions of Section 20 of the Companies Act 2013 and other applicable provisions, if any, of the said Act and relevant rules prescribed there under, whereby a document may be served on any shareholder by the Company by sending it to him by post or by registered post or by speed post or by courier or by electronic or other mode as may be prescribed, the consent of the members be and is hereby accorded to charge from the shareholders the fee in advance equivalent to the estimated actual expenses of delivery of the documents, pursuant to any request made by the shareholder for delivery of such document to him, through a particular mode of services mentioned above provided such request along with requisite fee has been duly received by the Company at least one week in advance of the dispatch of document by the Company and that no such request shall be entertained by the Company post the dispatch of such document by the Company to the shareholder.

RESOLVED FURTHER THAT for the purpose of giving effect to this resolution, any director or key managerial personnel of the Company be and are hereby severally authorized to do all acts, deeds, matters and things as they may in their absolute discretion deem necessary, proper or desirable and to settle any question, difficulty, doubt that may arise in respect of the matter aforesaid and further to do all acts, deeds, matters and things as may be necessary, proper or desirable or expedient to give effect to the above resolution."

By order of the Board of Directors For TirupatiTyres Limited

Sd/- Nikita Parekh Chairman cum Managing Director& CFO DIN – 06800141

Regd. Off: B1/D, Utkarsh Co-op Housing Society, M.A. Road, Andheri West, Mumbai, Maharashtra-400058.

CIN No.: L25111MH1988PLC285197

Date: 25.08.2020 Place: Mumbai

## Notes:

1. A member entitled to attend and vote is entitled to appoint a proxy and vote on a poll instead of himself/herself and a proxy need not to be a member of the Company. The instrument appointing a proxy in order to be valid must be duly filled in all respects and should be deposited at the registered office of the Company not later than 48 hours before the commencement of the meeting.

A person can act as proxy on behalf of Members not exceeding 50 (fifty) in number and holding in the aggregate not more than ten percent of the total issued and paid up share capital of the Company. Proxies submitted on behalf of the companies, societies, etc., must be supported by an appropriate resolution / authority, as applicable. A member holding more than 10% of the total issued and paid up share capital of the Company may appoint a single person as proxy and such person shall not act as a proxy for any other person or member.

- 2. Shareholders are requested to forward their queries on the proposed resolutions and accounts for the financial year ended March 31, 2020 to the Company at least 10 days in advance, to enable the management to keep the required information available at Annual General Meeting.
- 3. Members are requested to:
	- i. Quote their respective folio numbers or DP ID and Client ID numbers for easy identification of their attendance at the meeting.
- 4. Bodies Corporate, who are the members of the Company, are requested to send in advance duly certified copy of Board Resolution authorizing their representative to attend and vote at the annual general meeting.
- 5. The Securities & Exchange Board of India (SEBI) has mandated submission of Permanent Account Number (PAN) by every participant in securities market. Members holding shares in electronic form, are, therefore requested to submit their PAN to their Depository Participants with whom they are maintaining their Demat Account. Members holding their shares in Physical Form can submit their PAN details to the share transfer agent (M/s. Skyline Financial Services Private Limited) of the Company.

Members are requested to notify immediately any change in their address details to the Company's Registrar and share transfer agents for shares held in demat/physical form at: M/s. Skyline Financial Services Private Limited, D-153A, 1st Floor, Okhla Industrial, Phase-I, New Delhi – 110 020.

Pursuant to the provisions of Sections 101 and 136 of the Act read with 'The Companies (Accounts) Rules, 2014' electronic copy of the Annual Report for financial year 2019-2020 is being sent to those members whose email IDS are registered with their respective Depository Participant(s) (DPs), the Company or Skyline Financial Services Private Limited. Unless any member has requested for a hard copy of the same. For members who have not registered their email address so far, are requested to promptly intimate the same to their respective DPs or to the Company/ Skyline Financial Services Private Limited., The case the case maybe.

- 6. Electronic copy of the Notice convening the 32ndAnnual General Meeting of the Company inter alia indicating the process and manner of e-voting along with Attendance Slip and Proxy Form is being sent to all the members who hold shares in dematerialized mode and whose email addresses are registered with their respective Depository Participants.
- 7. Members may also note that the Notice of the  $32<sup>nd</sup>Annual General Meeting and the$ Annual Report for 2019-2020 will also be available on the Company's website www.tirupatityresltd.in, which can be downloaded from the site. The physical copies of the aforesaid documents will also be available at the Company's registered office in Mumbai for inspection during normal business hours on all the working days except Saturdays.
- 8. Section 72 of the Companies Act, 2013 extends nomination facility to individual shareholders of the Company. Therefore, shareholders willing to avail this facility may make nomination in Form SH-13 as provided in the Companies (Share Capital and Debentures) Rules, 2014.
- 9. Voting through electronic means:
	- I. In compliance with provisions of Section 108 of the Companies Act, 2013, Rule 20 of the Companies (Management and Administration) Rules, 2014 as amended by the Companies (Management and Administration) Amendment Rules, 2015 and Regulation 44 of SEBI (Listing Obligations and Disclosure Requirements), Regulations, 2015, the Company is pleased to provide members facility to exercise their right to vote on resolutions proposed to be considered at the Annual General Meeting (AGM) by electronic means and the business may be transacted through e-Voting Services. The facility of casting the votes by the members using an electronic voting system from a place other than venue of the AGM ("remote e-voting") will be provided by National Securities Depository Limited (NSDL).
	- II. The facility for voting through ballot paper shall be made available at the AGM and the members attending the meeting who have not cast their vote by remote e-voting shall be able to exercise their right at the meeting through ballot paper.
	- III. The members who have cast their vote by remote e-voting prior to the AGM may also attend the AGM but shall not be entitled to cast their vote again.
- IV. The remote e-voting period commences on Sunday, 27thSeptember, 2020 (9:00 am) and ends on Tuesday, 29thSeptember, 2020 (5:00 pm). During this period members' of the Company, holding shares either in physical form or in dematerialized form, as on the cut-off date of 23rd September, 2020, may cast their vote by remote e-voting. The remote e-voting module shall be disabled by NSDL for voting thereafter. Once the vote on a resolution is cast by the member, the member shall not be allowed to change it subsequently.
- V. How do I vote electronically using NSDL e-Voting system?

The way to vote electronically on NSDL e-Voting system consists of "Two Steps" which are mentioned below:

Step 1: Log-in to NSDL e-Voting system at https://www.evoting.nsdl.com/ Step 2: Cast your vote electronically on NSDL e-Voting system.

Details on Step 1 is mentioned below:

How to Log-into NSDL e-Voting website?

- 1. Visit the e-Voting website of NSDL. Open web browser by typing the following URL: https://www.evoting.nsdl.com/ either on a Personal Computer or on a mobile.
- 2. Once the home page of e-Voting system is launched, click on the icon "Login" which is available under 'Shareholders' section.
- 3. A new screen will open. You will have to enter your User ID, your Password and a Verification Code as shown on the screen.

Alternatively, if you are registered for NSDL eservices i.e. IDEAS, you can log-in at https://eservices.nsdl.com/ with your existing IDEAS login. Once you log-in to NSDL eservices after using your log-in credentials, click on e-Voting and you can proceed to Step 2 i.e. Cast your vote electronically.

4. Your User ID details are given below:

Manner of holding shares i.e. Demat (NSDL or CDSL) or Physical Your User ID is:

a) For Members who hold shares in demat account with NSDL. 8 Character DP ID followed by 8 Digit Client ID

For example, if your DP ID is IN300\*\*\* and Client ID is 12\*\*\*\*\*\* then your user ID is IN300\*\*\*12\*\*\*\*\*\*.

b) For Members who hold shares in demat account with CDSL. 16 Digit Beneficiary ID

For example, if your Beneficiary ID is 12\*\*\*\*\*\*\*\*\*\*\*\*\*\*\* then your user ID is 12\*\*\*\*\*\*\*\*\*\*\*\*\*\*

c) For Members holding shares in Physical Form. EVEN Number followed by Folio Number registered with the Company

For example, if folio number is 001\*\*\* and EVEN is 101456 then user ID is 101456001\*\*\*

5. Your password details are given below:

a) If you are already registered for e-Voting, then you can use your existing password to login and cast your vote.

b) If you are using NSDL e-Voting system for the first time, you will need to retrieve the 'initial password' which was communicated to you. Once you retrieve your 'initial password', you need to enter the 'initial password' and the system will force you to change your password.

c) How to retrieve your 'initial password'?

(i) If your email ID is registered in your demat account or with the Company, your 'initial password' is communicated to you on your email ID. Trace the email sent to you from NSDL from your mailbox. Open the email and open the attachment i.e. a .pdf file. Open the .pdf file. The password to open the .pdf file is your 8 digit client ID for NSDL account, last 8 digits of client ID for CDSL account or folio number for shares held in physical form. The .pdf file contains your 'User ID' and your 'initial password'.

(ii) If your email ID is not registered, your 'initial password' is communicated to you on your postal address.

6. If you are unable to retrieve or have not received the "Initial password" or have forgotten your password:

a) Click on "Forgot User Details/Password?"(If you are holding shares in your demat account with NSDL or CDSL) option available on www.evoting.nsdl.com.

b) Physical User Reset Password?" (If you are holding shares in physical mode) option available on www.evoting.nsdl.com.

c) If you are still unable to get the password by aforesaid two options, you can send a request at evoting@nsdl.co.in mentioning your demat account number/folio number, your PAN, your name and your registered address.

- 7. After entering your password, tick on Agree to "Terms and Conditions" by selecting on the check box.
- 8. Now, you will have to click on "Login" button.
- 9. After you click on the "Login" button, Home page of e-Voting will open.

Details on Step 2 is given below:

How to cast your vote electronically on NSDL e-Voting system?

- 1. After successful login at Step 1, you will be able to see the Home page of e-Voting. Click on e-Voting. Then, click on Active Voting Cycles.
- 2. After click on Active Voting Cycles, you will be able to see all the companies "EVEN" in which you are holding shares and whose voting cycle is in active status.
- 3. Select "EVEN" of Company for which you wish to cast your vote.